## **CORONAVIRUS EVENT FLYER AND SOCIAL MEDIA ARTWORK** HELP DOCUMENT

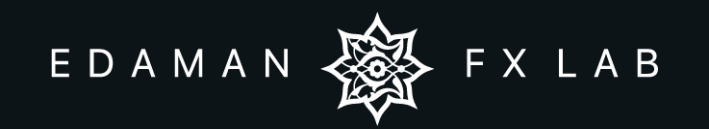

### **Hello! Dear Friend**

First of all we want to Thank you, for choosing to work with our Photoshop Template ! Read this manual to get a quick start and redefine your results.

Before opening the Photoshop project file, i recommend you to download and install the font that is used in the project.

#### **Fonts**

BigNoodleTitling - https://www.dafont.com/bignoodletitling.font Ruthligos - https://www.dafont.com/ruthligos.font Montserrat - https://fonts.google.com/specimen/Montserrat?

### **Content of the Download Pack**

You should find 6 different photoshop files as mentioned below in the download pack

- 1. Poster 4.25X4.25.psd
- 2. Instagram Post 1080x1350.psd
- 3. Instagram Post 1080x1080.psd
- 4. Facebook Post 1080x1080.psd
- 5. Facebook Cover 851X315.psd
- 6. Twitter Post 1024x512.psd

### **Photoshop Folder Structure**

All layer inside the photoshop files are grouped & well arranged as listed below

- 1. Graphics Elements
- 2. Badge
- 3. Main Contents
- 4. Background

### **How to edit Text in Photoshop**

#### **1. Step One**

Unzip main file. (Coronavirus Live Event Flyer & Social Media Artworks.Zip)

#### **2. Step Two**

Open Psd file in photoshop. Then go to layer panel.

#### **3. Step Three**

Open content folder from layer panel.

#### **4. Step Four**

Double click the text you want to change from content folder.

#### **5. Step Five**

Double click and then type your text when the text selection appear.

### **How to edit Badge Text in Photoshop**

#### **1. Step One**

Open badge folder from layer panel.

#### **2. Step Two**

Double click the text you want to change from badge folder.

#### **3. Step Three**

Double click and then type your text when the text selection appear.

# **THANK YOU!**

Thank you for purchasing our project file ! I hope you like it. Please Don't forget to rate it in your "Downloads" tab.

Rate us here - https://graphicriver.net/downloads. Please dont forget to rate us, Your feedback is very valuable for our business.

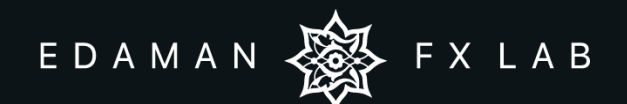

If you have any questions that are beyond the scope of this help file, please feel free to email via my user page contact form.

Email : edamanfxlab@gmail.com | Website : www.edamanfxlab.com YouTube : https://www.youtube.com/c/edamanfxlab | Instagram : https://www.instagram.com/edamanfxlab © All rights reserved edamanfxlab